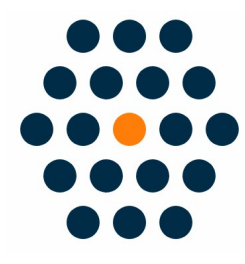

# **WeChat Pay**

# **for Opencart 3.x**

**User Guide /** *SunflowerBiz*

## **Table of Contents**

- **1.** Installation
- **2.** Module setting
- **3.** Access to WeChat Pay API
- **4.** Notifications

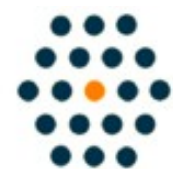

**SUNFLOWERBIZ Email: [info@sunflowerbiz.com](mailto:info@sunflowerbiz.com) Web: [www.sunflowerbiz.com](https://www.sunflowerbiz.com/)**

## **Installation:**

- Install the module in admin->extensions installer.
- Refresh the theme and modification cache after installation.
- Enable this module in the module list.
- Configure the WeChat Pay extension by entering Merchant ID, App ID, App Secret, API Secret that are provided by [Wechat Pay official site](https://pay.weixin.qq.com/index.php/core/home/login).
- Configure your WeChat official account following the instructions [here.](https://pay.weixin.qq.com/wiki/doc/api/jsapi.php?chapter=7_3)
- The payment authorization catalog is http://www.yourdomain.com/index.php? route=extension/payment/wechat\_pay/qrcode

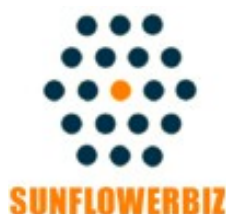

**Email: [info@sunflowerbiz.com](mailto:info@sunflowerbiz.com) Web:[www.sunflowerbiz.com](https://www.sunflowerbiz.com/)**

## **Module Setting**:

1. Go to Admin Panel, navigate to **Extensions** and click on **Extensions**.

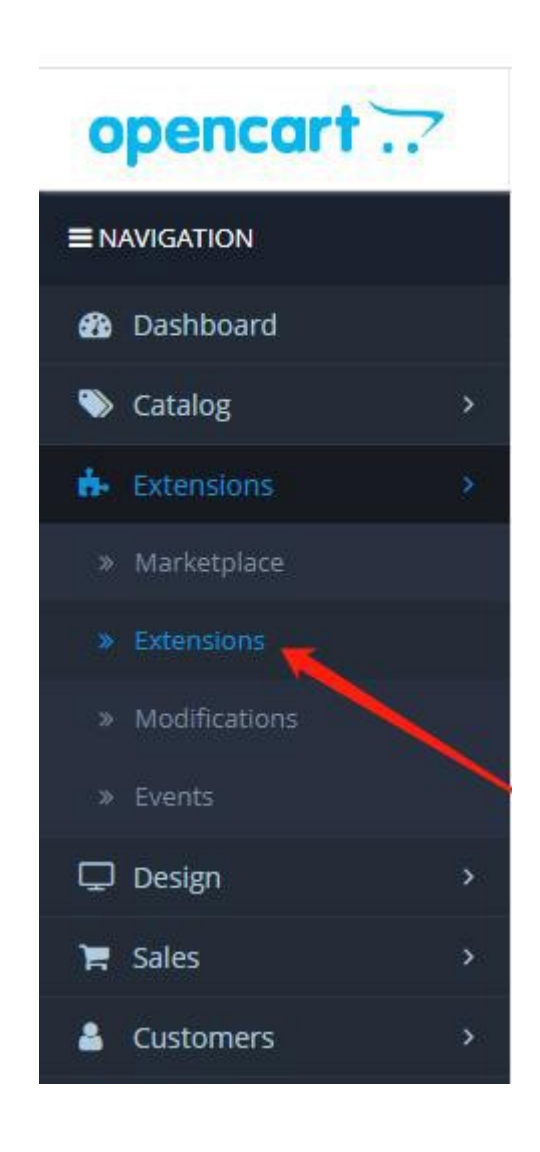

## 2. Expand **Extension list** and choose **Payments** in the dropdown.

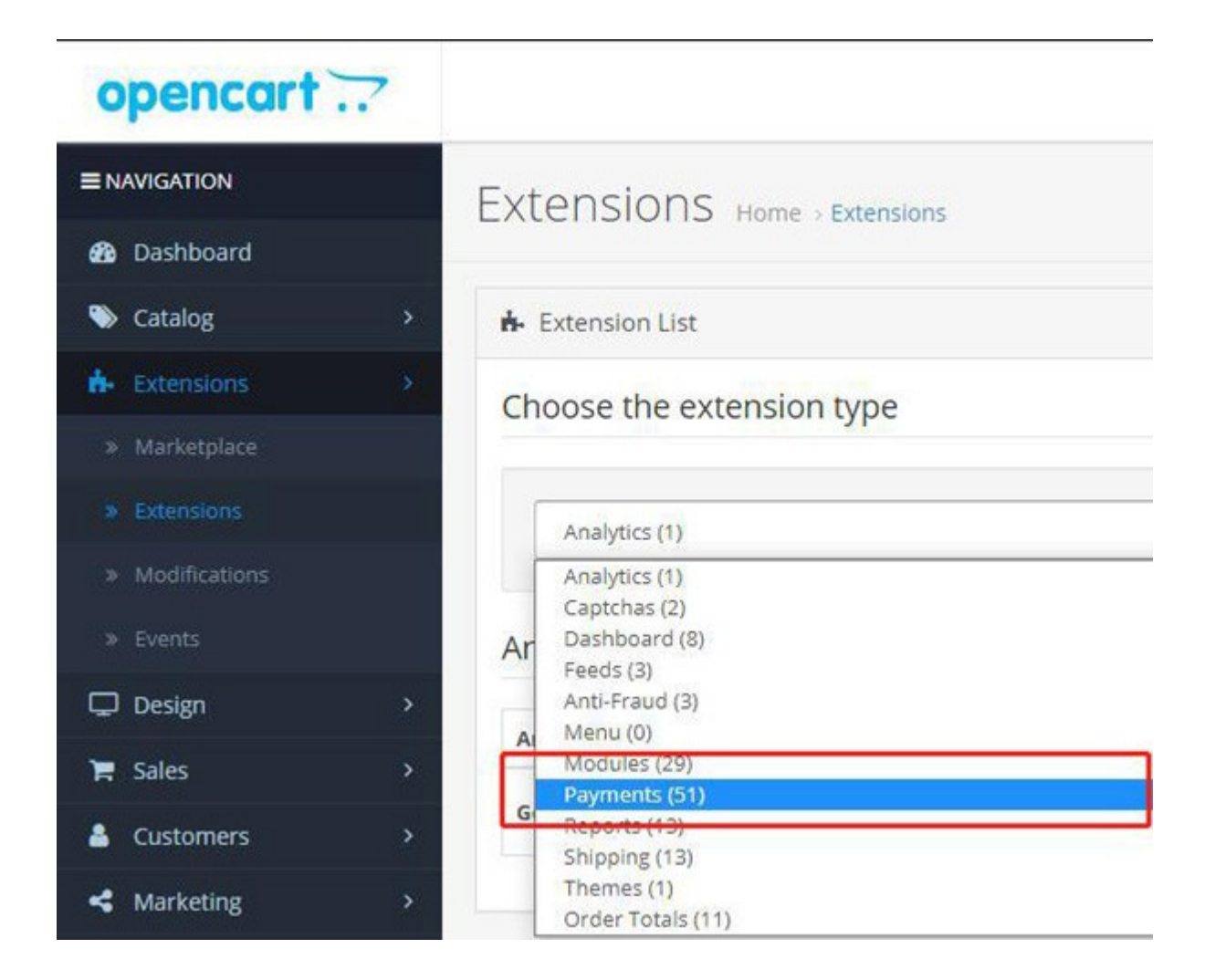

## **3. Set up WeChat Pay**

#### 1) Find **WeChat Pay** and click **Edit**.

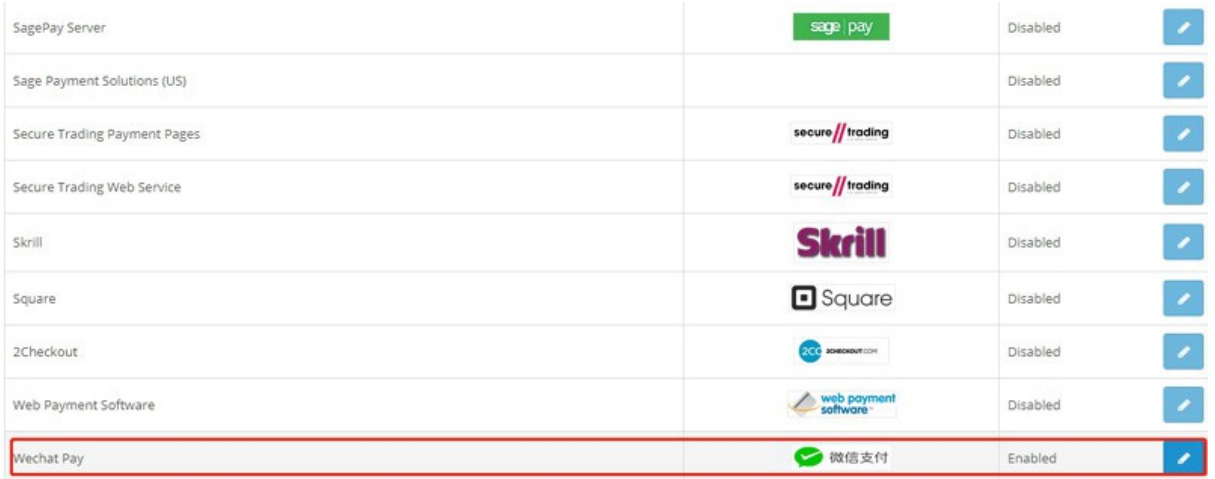

2) Fill out the **Merchant ID, AppID, AppKey, and AppSecret** that WeChat provides for you.

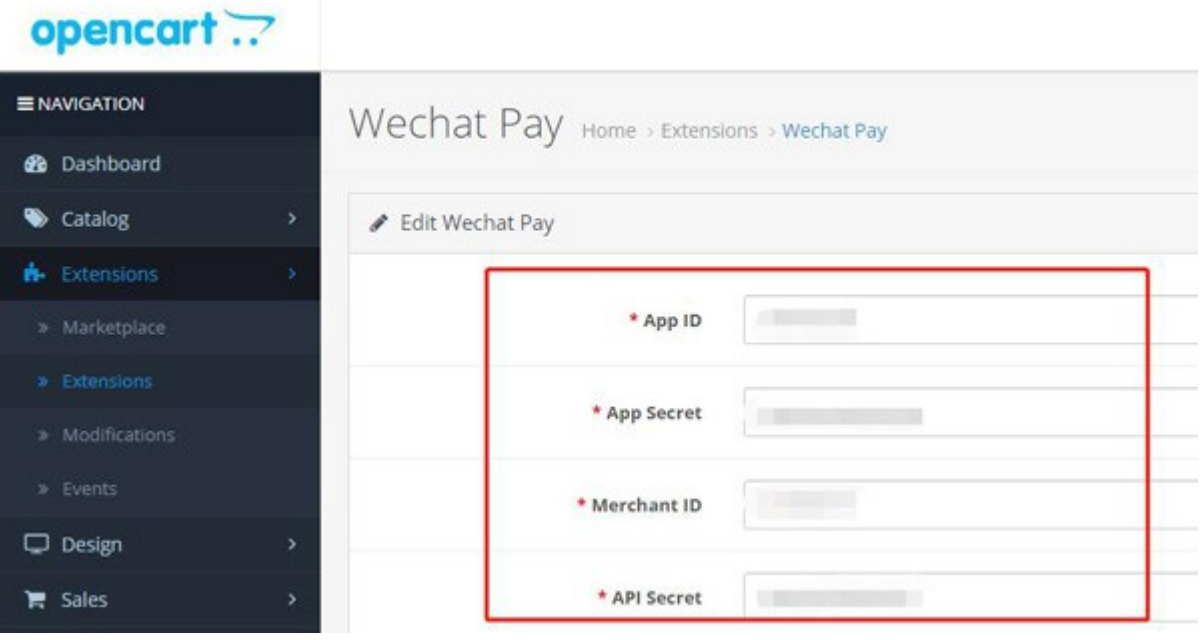

## **A) Merchant ID**

A1) Log into **[WeChat Pay Merchant Platform](https://pay.weixin.qq.com/index.php/core/account/info)**

 A2) Enter 微信支付商户号 (WeChat **Merchant ID**) under 账户信息(Acccount Info) as **Merchant ID**.

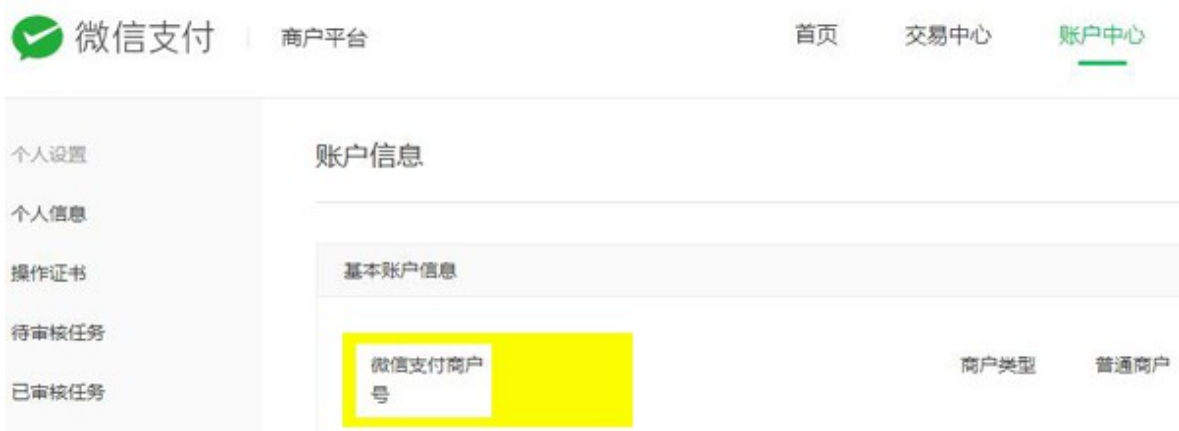

## **B) AppKey**

 BI) Scroll down to **Account Setting (**账户设置**)** and click **API Security (API** 安 全**)**

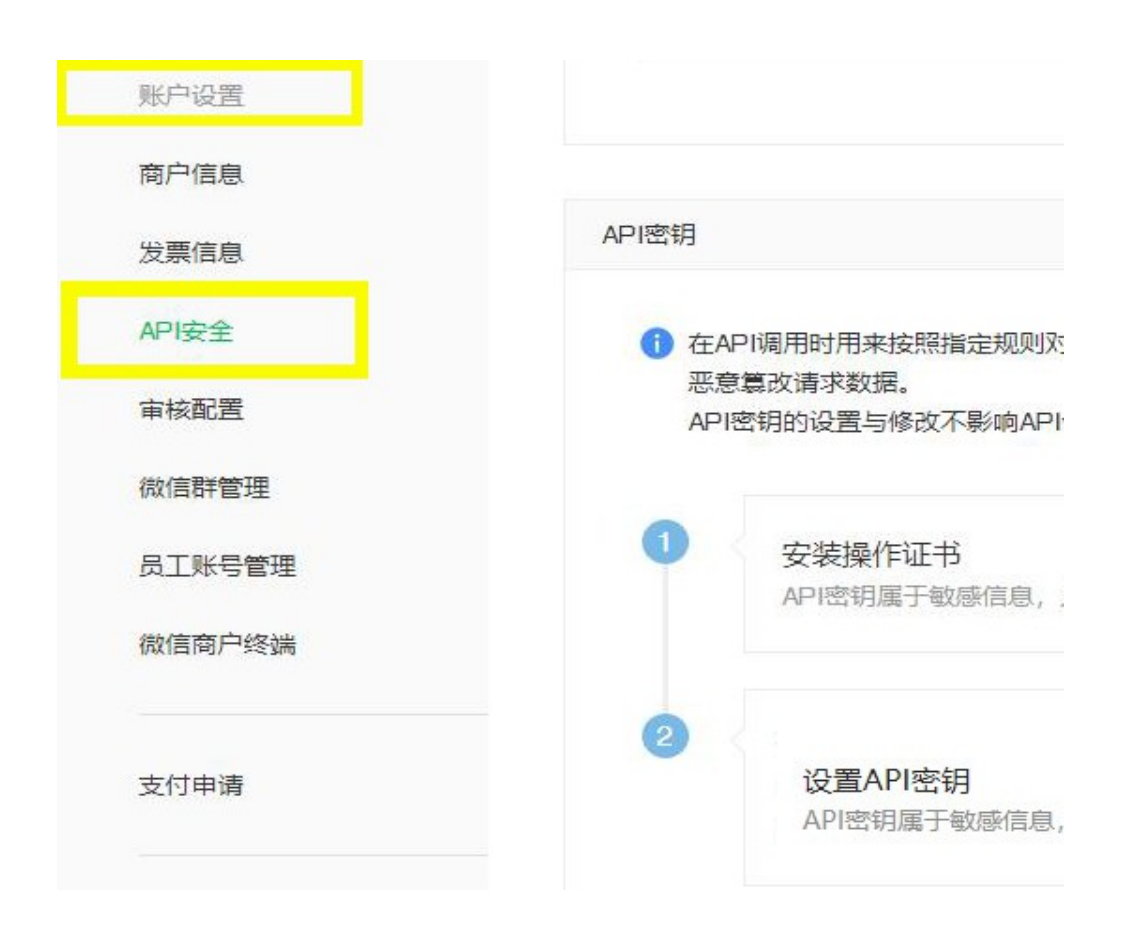

#### BII) Set **API Key**

Click **Set** to create a 32-digit key by your own and enter it as **AppKey**

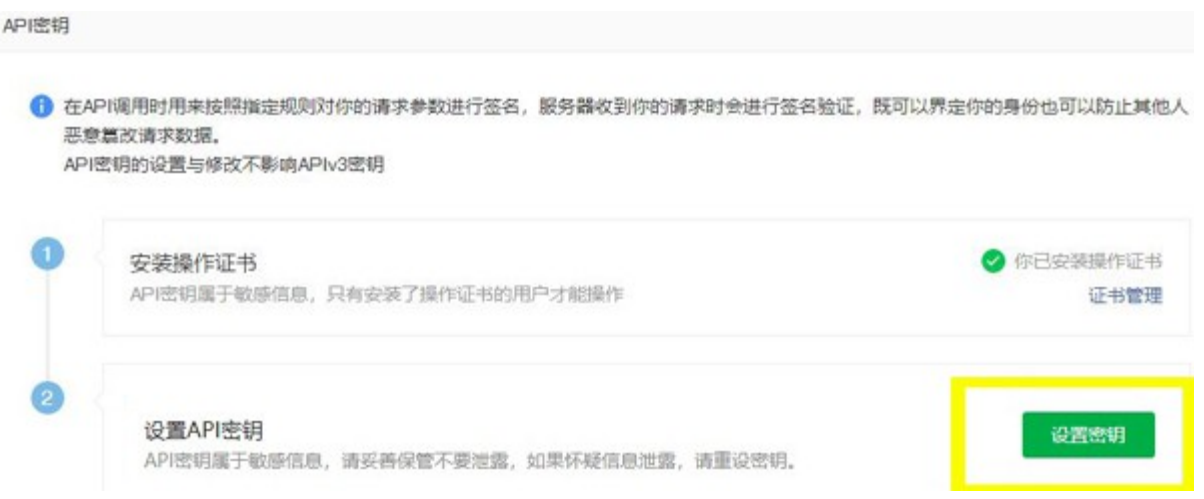

C) Configure *JSAPI* 

## CI) Click **Development Configuration** under **Product Center**

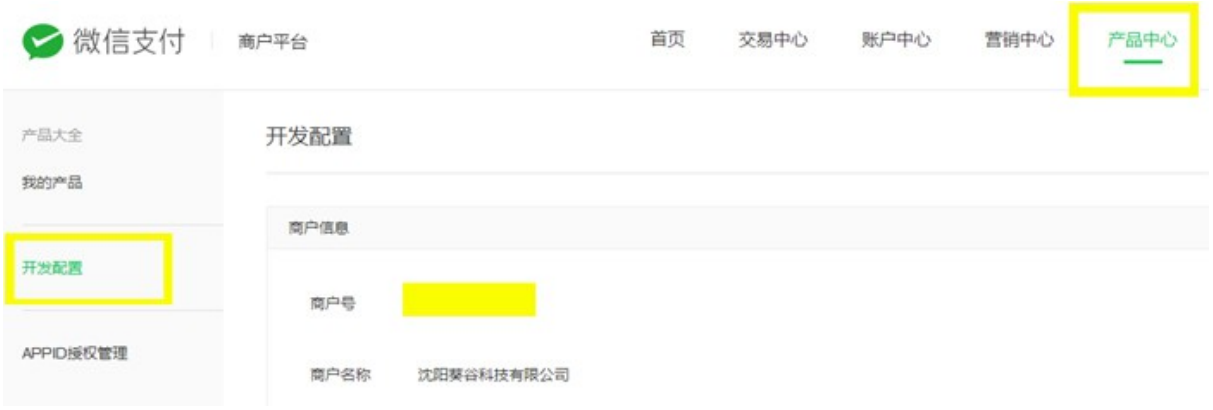

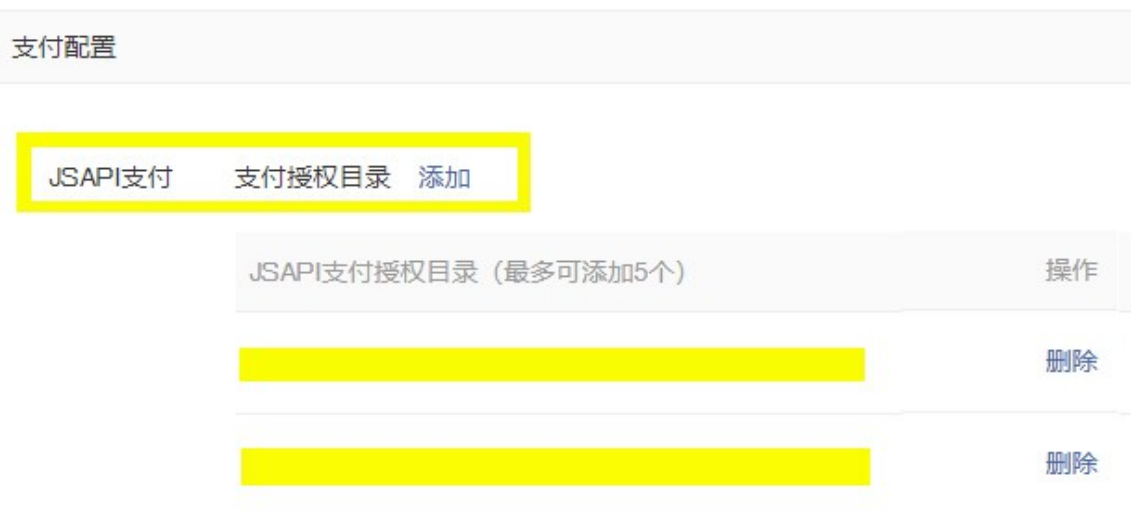

## CII) Set **JSAPI Authorization Catalog** under **Payment Configuration**

#### CIII) Click **Add**

Enter: **http or https://your site domain/wechat/process/redirect/**

---------------------------------------------------------------------------------------------- *Go to [WeChat Official Accounts Platform](https://mp.weixin.qq.com/)* **---------------------------------------------------------------------------------**

#### **D) AppID and AppSecret**

DI) Log into **[WeChat Official Accounts Platform](https://mp.weixin.qq.com/)**

DII) Scroll down to **Development** and click **Basic Configuration**

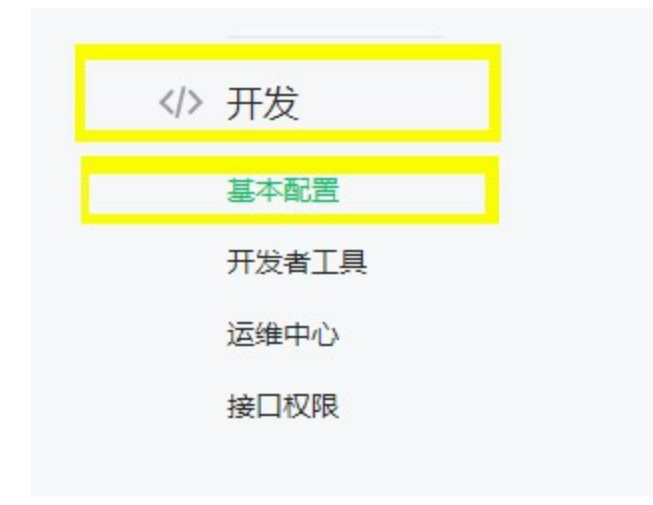

## DIII) Enter **Developer ID** as **AppID** and **Developer Password** as **AppSecret**.

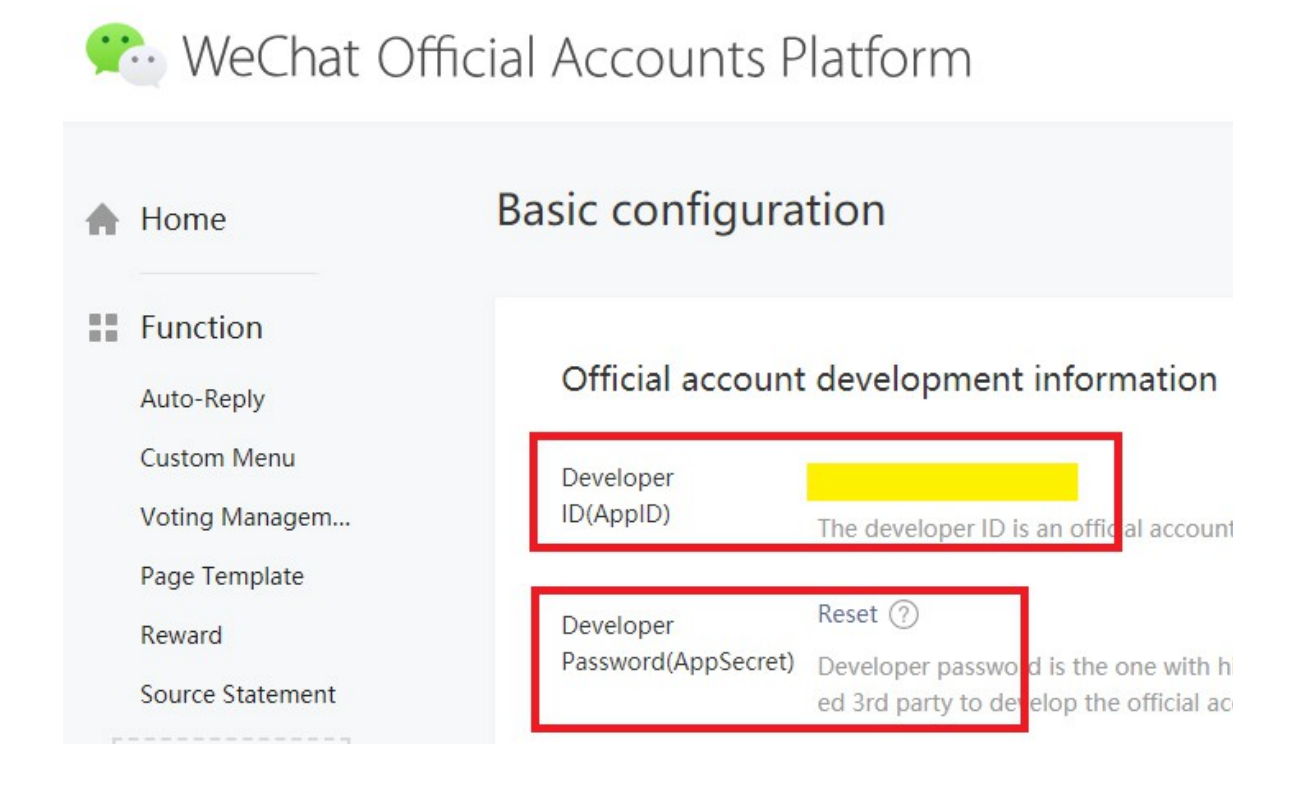

### E) Configure **Webpage Authorization Domain**

EI) Click **Function Setting** at the top right corner under **Account**.

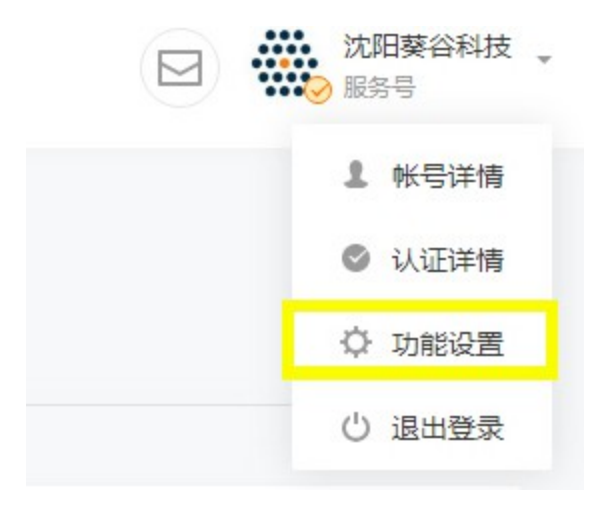

 EII) Configure *Webpage Authorization Domain* under **WeChat Official Accounts Configuration.**

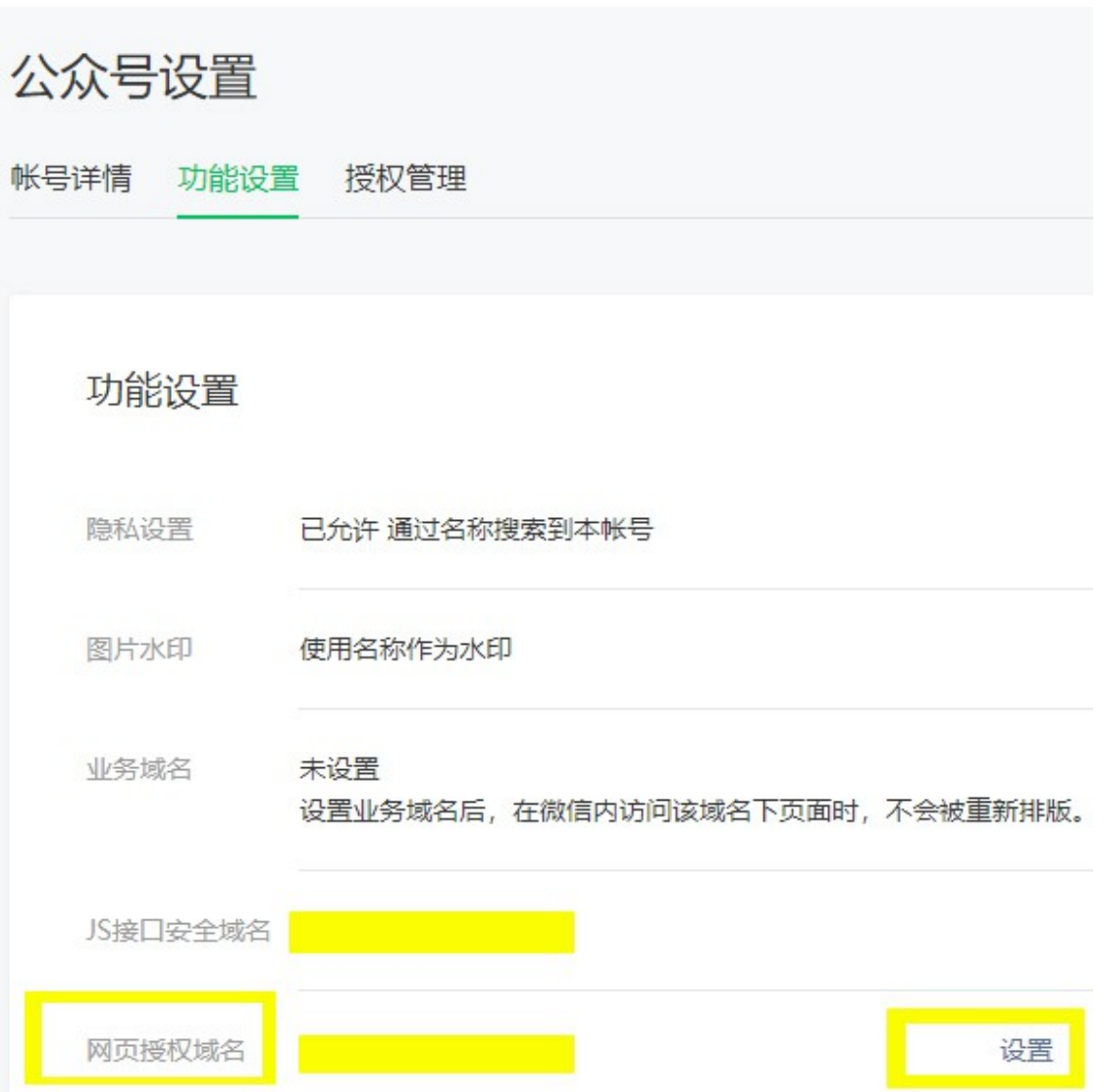

#### 网页授权域名

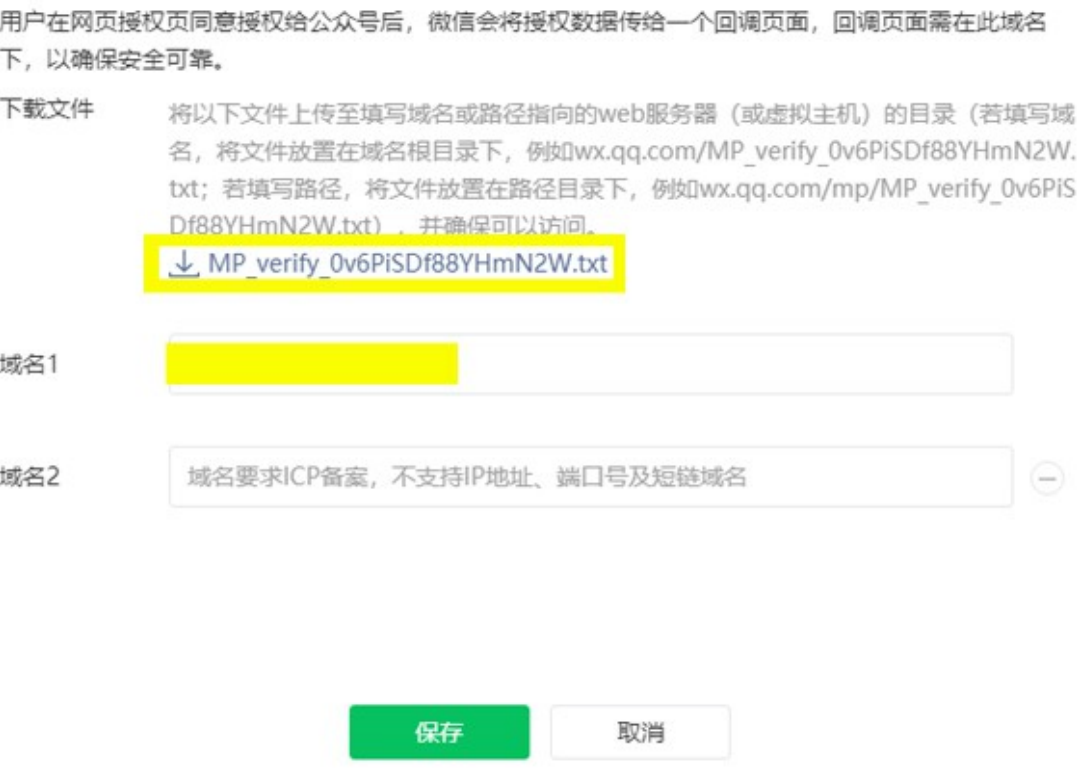

 $\times$ 

#### EIV) **Download the txt file** and upload to your **Magento site root**.

◦ It require a **filing domain** and doesn't support IP address, port number or short-chain domain name.

## **Access to WeChat Pay API:**

**Please request [WeChat Pay QR Code API](https://pay.weixin.qq.com/guide/qrcode_payment.shtml) , [WeChat Official Account Payment](https://pay.weixin.qq.com/guide/webbased_payment.shtml) [API](https://pay.weixin.qq.com/guide/webbased_payment.shtml) and [WeChat H5 Payment API](https://pay.weixin.qq.com/static/product/product_intro.shtml?name=h5) on WeChat official site to get necessary info to configure in our module setting page.** 

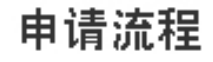

1

## 电请公众号

前往公众平台注册公众号, 选择帐号类型为服务 号(政府或媒体订阅号),并完成微信认证。

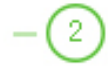

## 申请微信支付商户号

提交资料申请微信支付, 待资料审核通过后, 前 往商户平台完成账户验证。

3

## 在线签署协议

在线完成协议签署, 即开启资金结算功能, 启动 设计和开发。

**Step 1: Request 'WeChat Official Account***'***:<https://mp.weixin.qq.com/> Step 2: Request 'WeChat Pay Merchant Account' Step 3: Sign Online Agreement**

'ok

**Read our blog article on [how to apply for the native WeChat Pay API.](https://www.sunflowerbiz.com/how-to-apply-for-the-native-wechat-pay-api)** 

## **Notifications**

## **1. Support Opencart 3.x**

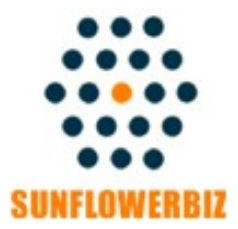

**Email: [info@sunflowerbiz.com](mailto:info@sunflowerbiz.com) Web:[www.sunflowerbiz.com](https://www.sunflowerbiz.com/)**